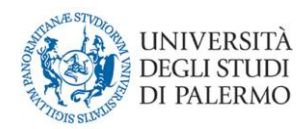

# **GUIDA ALLA COMPILAZIONE DEL QUESTIONARIO DELL'OPINIONE DEGLI STUDENTI SULLA DIDATTICA**

**Versione del 18/10/2019** 

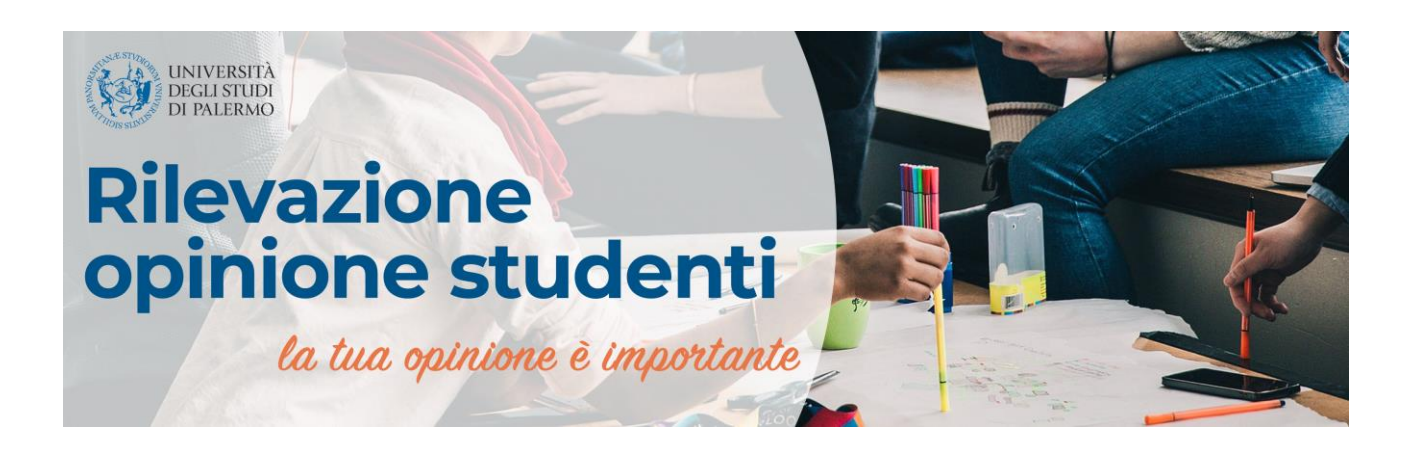

### **Sommario**

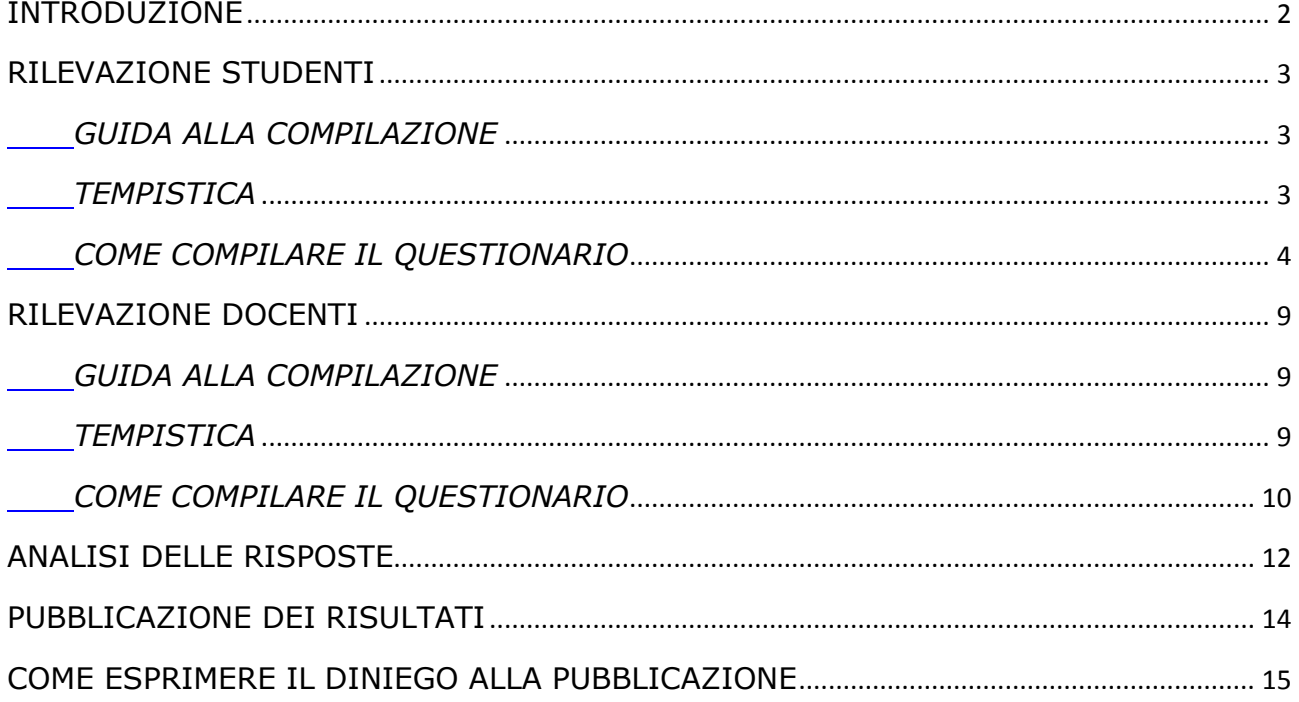

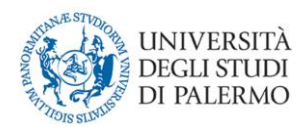

### **INTRODUZIONE**

<span id="page-1-0"></span>Dall'anno accademico 2000/2001, in ottemperanza alla Legge 19 ottobre 1999, n. 370, l'Ateneo di Palermo svolge la rilevazione sull'opinione degli studenti sulla didattica, inizialmente in modalità cartacea e dal 2010/2011, interamente in modalità on-line.

A partire dal 2013/2014, il processo di assicurazione della qualità richiesto dalla normativa ai fini dell'accreditamento dei Corsi di Studio, ha imposto una riorganizzazione della rilevazione, non solo agli studenti frequentanti ma anche agli studenti non frequentanti ed ai docenti.

I questionari utilizzati per la rilevazione sono i seguenti:

- **Questionario n. 1:** destinato agli studenti frequentanti (frequenza pari o superiore al 50% delle lezioni seguite nell'A.A. corrente);
- **Questionario n. 3:** destinato agli studenti con una frequenza inferiore al 50% delle lezioni o che hanno frequentato negli anni precedenti;
- **Questionario n. 7:** destinato ai docenti;

<span id="page-2-0"></span>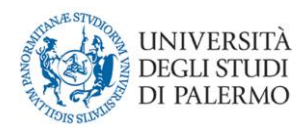

### **RILEVAZIONE STUDENTI**

#### *GUIDA ALLA COMPILAZIONE*

<span id="page-2-1"></span>Tutti studenti iscritti, in regola con il pagamento della prima rata, possono valutare l'offerta formativa dell'anno accademico corrente, per gli insegnamenti previsti dal proprio piano di studi. Non è possibile compilare questionari di insegnamenti previsti dal proprio piano di studi in anni successivi.

La compilazione deve avvenire preferibilmente durante la frequenza delle lezioni, e successivamente anche in sede di prenotazione d'esame come specificato nella tempistica.

La data di inizio della rilevazione è prevista ai due terzi delle lezioni come da calendario didattico corrente.

All'atto della compilazione del questionario **non viene registrato alcun elemento identificativo dello studente** per garantirne l'anonimato, ma l'accesso tramite credenziali ha lo scopo di certificare l'avvenuta compilazione, al fine di evitare compilazioni multiple dello stesso insegnamento o di insegnamenti non compresi nel proprio piano di studi.

#### *TEMPISTICA*

<span id="page-2-2"></span>La rilevazione 2018/19 è suddivisa in due periodi:

- dal 27 novembre 2018 al 11 maggio 2019 si possono compilare i questionari degli insegnamenti impartiti nel primo semestre;
- dal 12 maggio 2019 al 30 settembre 2019 si possono compilare i questionari degli insegnamenti impartiti nel secondo semestre.

La compilazione degli insegnamenti annuali avviene contestualmente agli insegnamenti del secondo semestre.

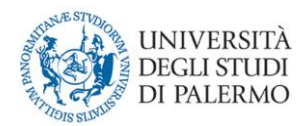

#### *COME COMPILARE IL QUESTIONARIO*

<span id="page-3-0"></span>Lo studente accede tramite le credenziali uniche di Ateneo al proprio piano di studi, inizia la compilazione attraverso il pulsante "VALUTA", nei periodi specificati nella suddetta tempistica, o attraverso il pulsante "PRENOTA", se in procinto di prenotare l'esame.

1) Il primo passo consiste nella selezione dell'insegnamento da valutare.

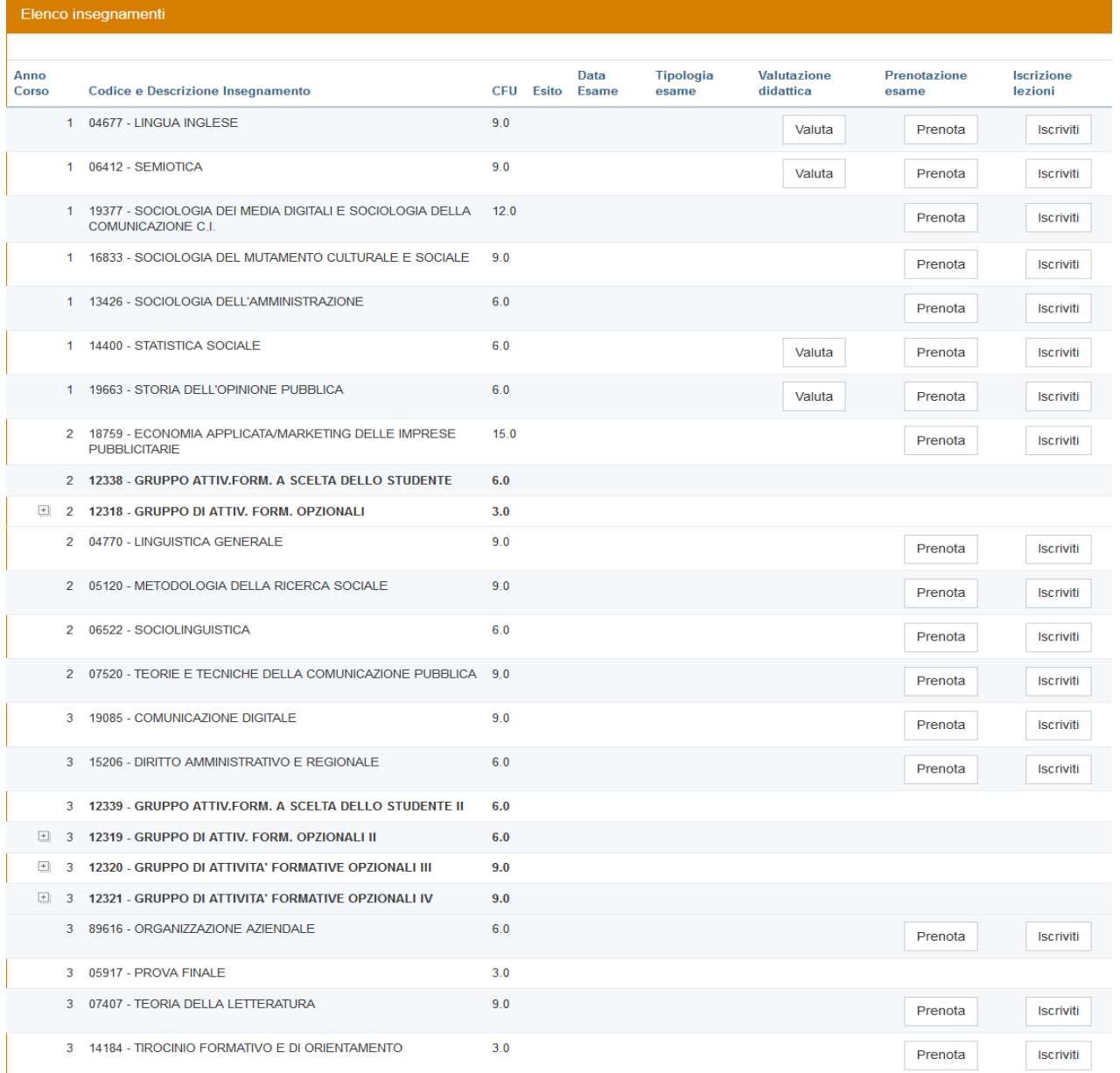

Gli insegnamenti marcati in grassetto rappresentano insegnamenti di gruppo e come tali non sono prenotabili.

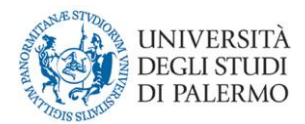

2) Il secondo passo consiste nella selezione del docente titolare dell'insegnamento.

Il nome del docente apparirà automaticamente ma è possibile selezionarne un altro in caso di variazione della titolarità o in caso di insegnamento sdoppiato.

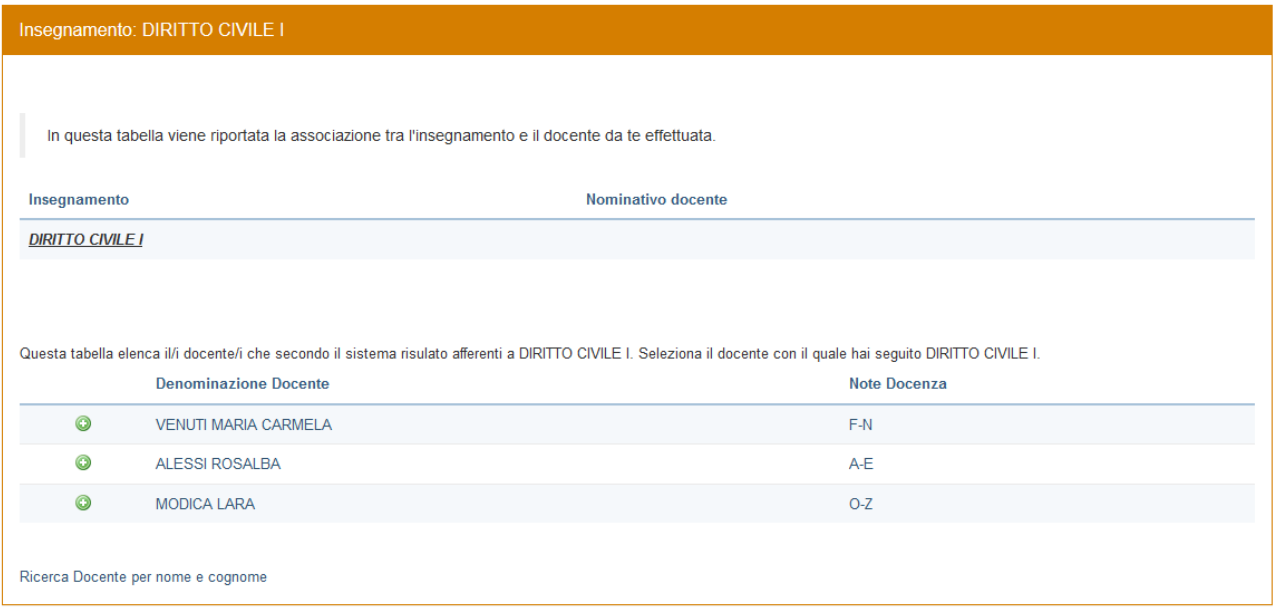

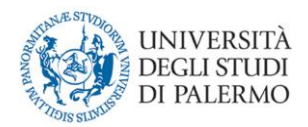

## 3) Il terzo passo consiste nella dichiarazione di frequenza dell'insegnamento

Portale Studenti

HOME > Portale Studenti>

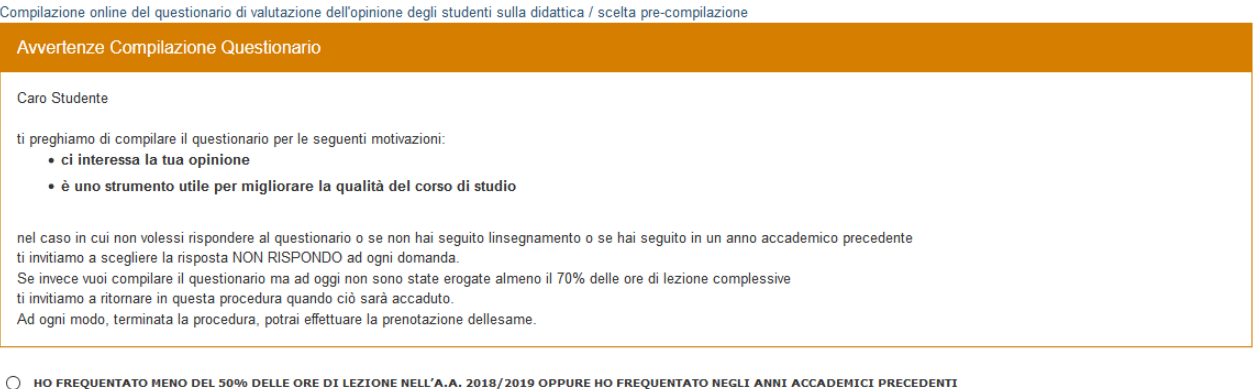

 $\bigcirc$  HO FREQUENTATO PIU' DEL 50% DELLE ORE DI LEZIONE NELL'A.A. 2018/2019

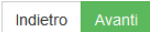

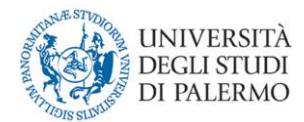

## 4) Il quarto passo consiste nell'inserimento delle informazioni generiche sulla carriera dello studente.

#### Portale Studenti

HOME > Portale Studenti>

Compilazione online del questionario di valutazione dell'opinione degli studenti sulla didattica / compilazione del questionario : Passo 1/2 Selezionare le risposte alle domande proposte. Nel caso non si intenda rispondere alla singola domanda selezionere la voce "NON RISPONDO" laddove presente. Nelle risposte 1-10 lo zero indica il valore peggiore, il dieci il valore migliore.

#### Insegnamento: ECONOMIA AZIENDALE

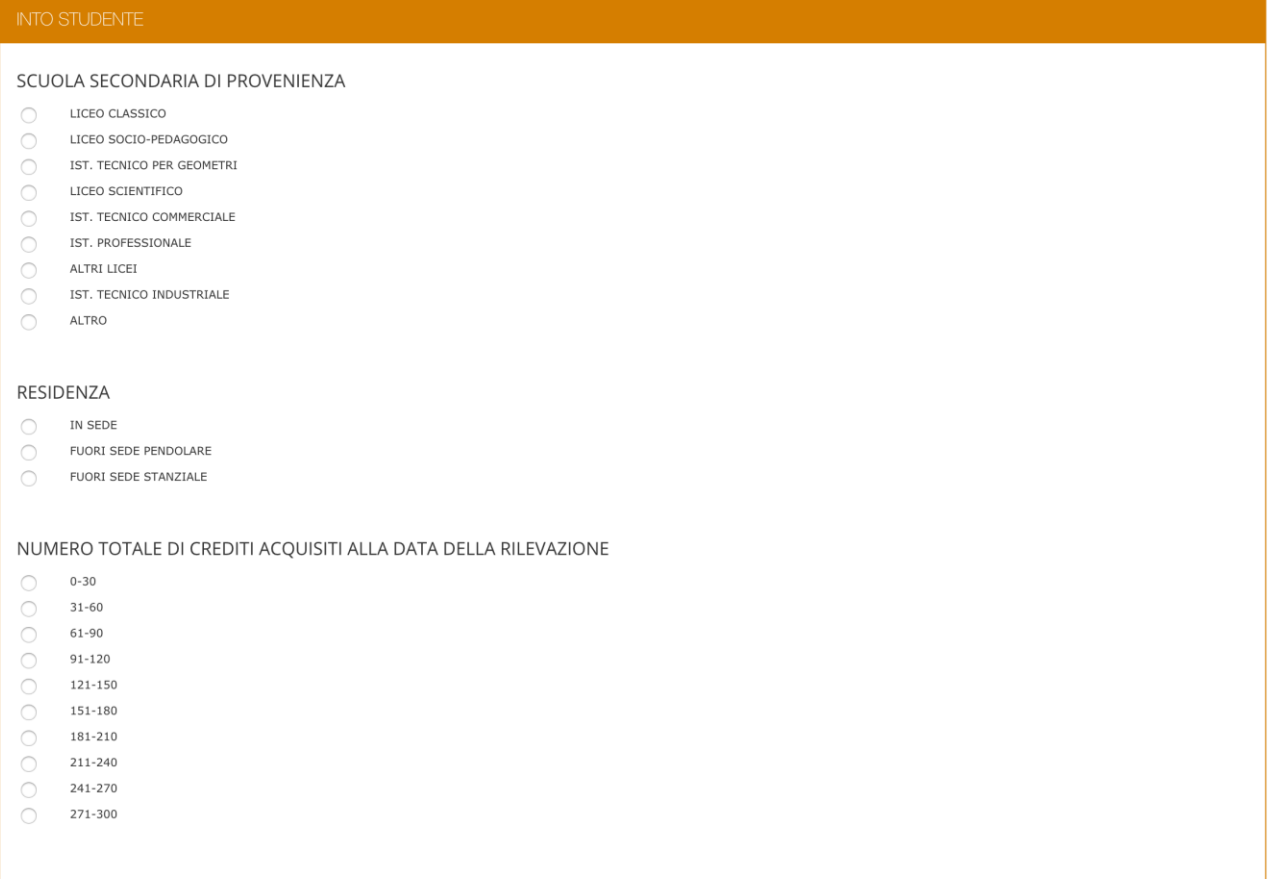

Indietro Avanti

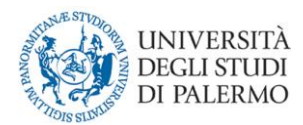

5) A questo punto si procede alla compilazione vera e propria del questionario.

Le risposte alle domande contenute nel questionario variano da un minimo di 1 (scarso) a un massimo di 10 (eccellente). Le riposte ai suggerimenti, contenuti nei questionari, sono del tipo "SI/NO".

Qui di seguito i due link per visionare preliminarmente i questionari:

- **Questionario n. 1:** [destinato agli studenti con una frequenza pari o](https://immaweb.unipa.it/rildid/relazione_rido_img_3.png)  [superiore al 50% delle lezioni;](https://immaweb.unipa.it/rildid/relazione_rido_img_3.png)
- **Questionario n. 3**[: destinato agli studenti con una frequenza](https://immaweb.unipa.it/rildid/relazione_rido_img_2.png)  [inferiore al 50% delle lezioni o frequentati in anni precedenti;](https://immaweb.unipa.it/rildid/relazione_rido_img_2.png)

<span id="page-8-0"></span>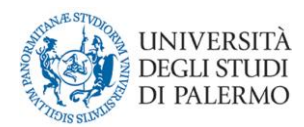

### **RILEVAZIONE DOCENTI**

### *GUIDA ALLA COMPILAZIONE*

<span id="page-8-1"></span>Il Docente accede al "Portale docenti" e può compilare i questionari degli insegnamenti di cui è titolare nell'A.A. corrente.

L'opinione dei docenti ha una duplice finalità: valutare la congruenza tra le opinioni espresse su aspetti rilevanti delle didattica da parte dei principali attori dei processi formativi, gli studenti e i docenti; facilitare la discussione e l'individuazione nelle sedi competenti (Commissioni paritetiche, Consigli di Corso di Studio, Consigli di dipartimento, ecc..) di strumenti di intervento idonei al miglioramento.

In linea con quanto stabilito dall'ANVUR, i docenti titolari di modulo/insegnamento compilano il questionario n. 7.

#### *TEMPISTICA*

<span id="page-8-2"></span>La rilevazione 2018/19 è suddivisa in due periodi:

- dal 1 febbraio 2019 al 30 luglio 2019 si possono compilare i questionari degli insegnamenti impartiti nel primo semestre;
- dal 12 maggio 2019 al 30 luglio 2019 si possono compilare i questionari degli insegnamenti impartiti nel secondo semestre o annuali.

La compilazione per gli insegnamenti annuali avviene contestualmente agli insegnamenti del secondo semestre.

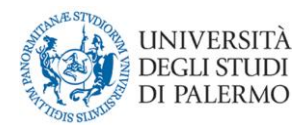

#### *COME COMPILARE IL QUESTIONARIO*

<span id="page-9-0"></span>Il docente accede tramite le credenziali uniche di Ateneo alla pagina personale del Portale della Didattica (Portale docenti)., e sotto la voce "altro" trova il link "Rilevazione ANVUR 18/19" diretto verso l'elenco di tutti gli insegnamenti impartiti nell'A.A. corrente. Il link non è visualizzabile nei periodi di chiusura della rilevazione.

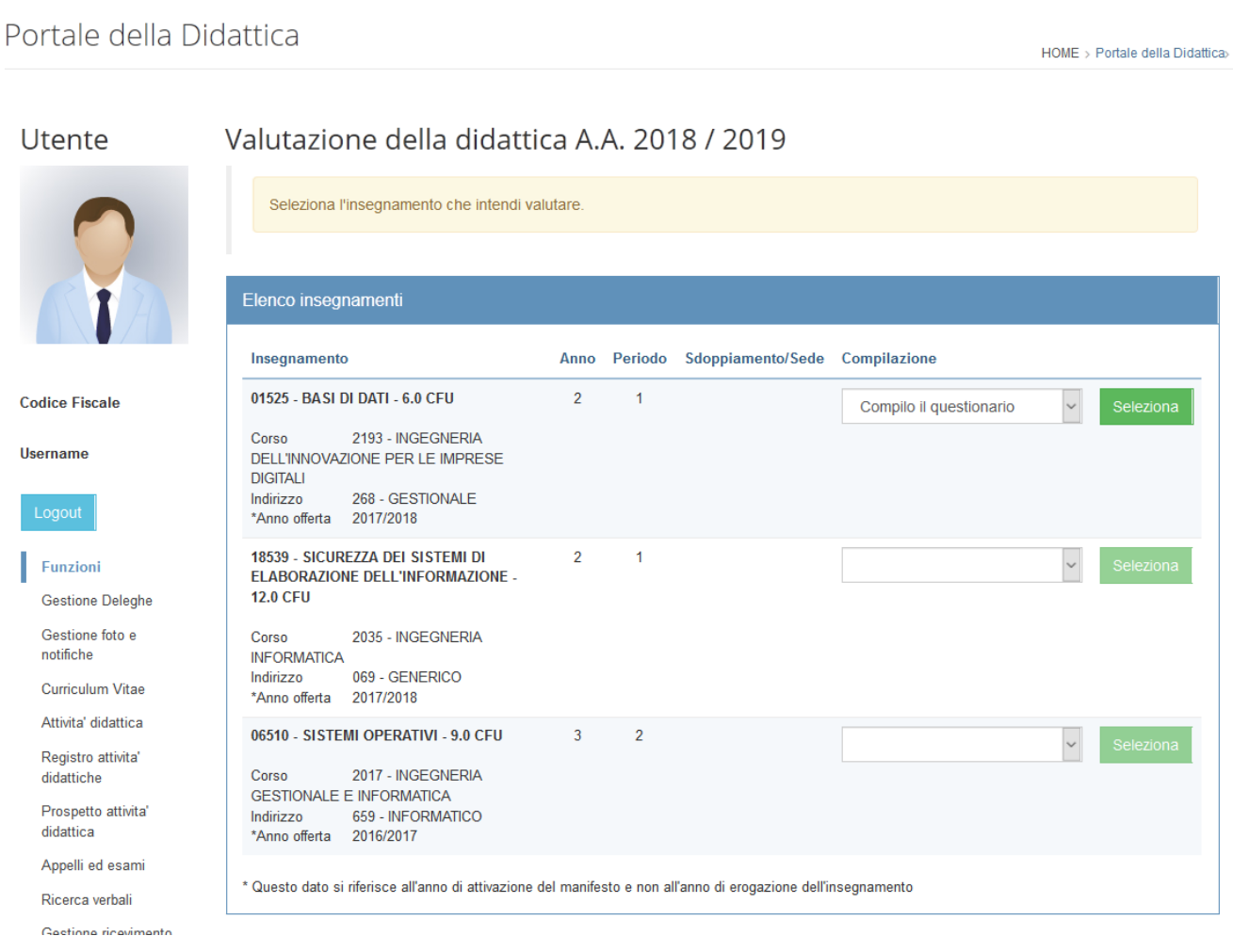

A questo punto, selezionando un insegnamento, si procede alla compilazione vera e propria del questionario.

Le risposte alle domande contenute nel questionario variano da un minimo di 1 (scarso) a un massimo di 10 (eccellente).

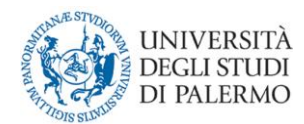

Qui di seguito il link per visionare preliminarmente i questionari:

**[Questionario n. 7:](https://immaweb.unipa.it/rildid/relazione_rido_img_1.png)** destinato ai docenti;

In caso di insegnamenti mutuati o di insegnamenti comuni per più curricula di uno stesso CdS, c'è la possibilità di selezionarli e compilarli contemporaneamente.

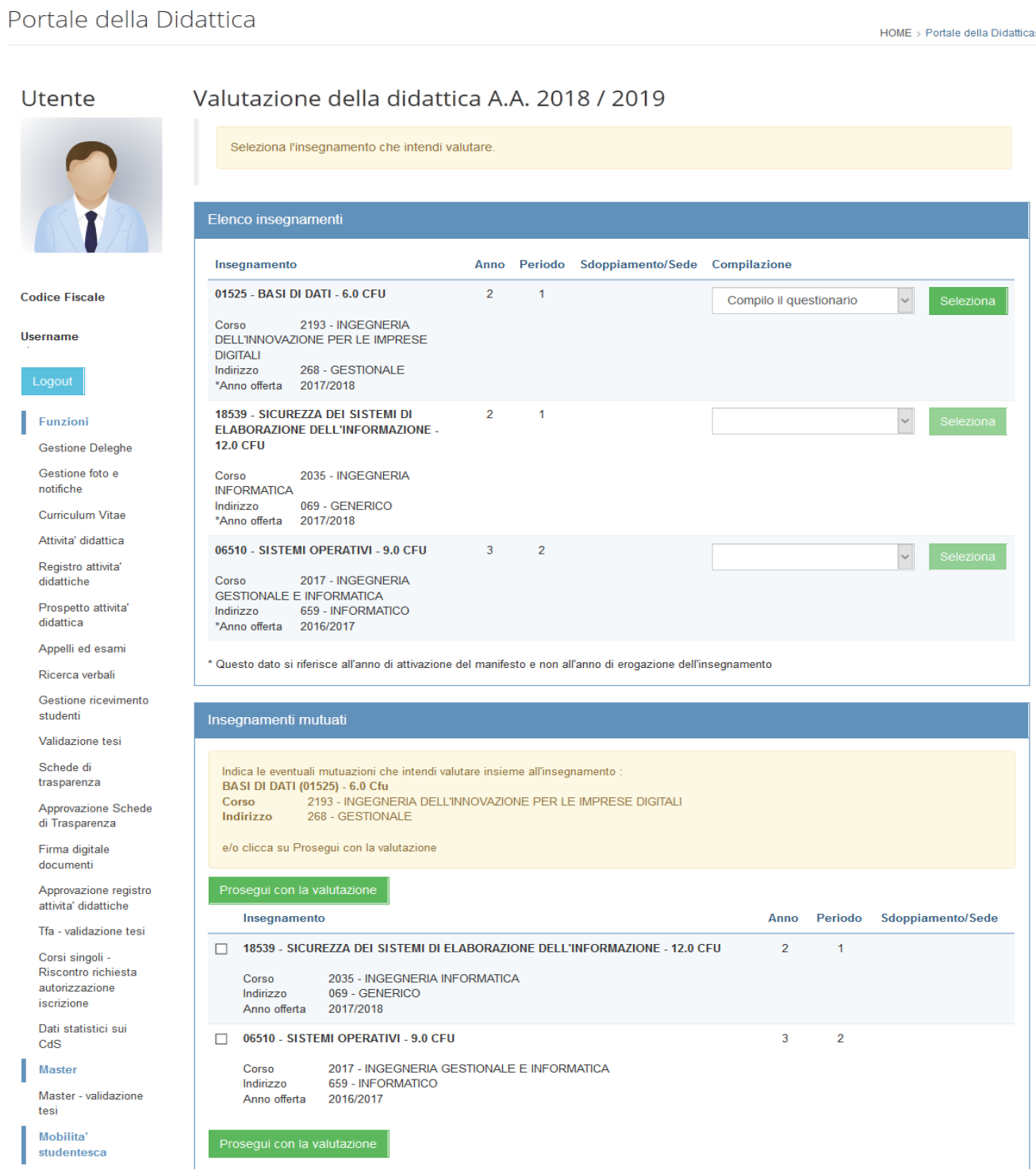

<span id="page-11-0"></span>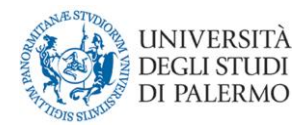

1

### **ANALISI DELLE RISPOSTE**

Come descritto precedentemente, domande contenute nel questionario possono assumere valori che variano da un minimo di 1 (scarso) a un massimo di 10 (eccellente).

Durante la produzione della scheda riassuntiva per un determinato insegnamento, le risposte individuali sono aggregate in un unico Indice di Qualità (IQ) per ogni domanda, basato sulla seguente formula<sup>1</sup>:

$$
IQ=\left[1-\left(\frac{1}{N-1}\sum_{i=1}^{N-1}{(F_i)^{\frac{1}{2}}}\right)^2\right]\times 10
$$

dove N=10 è il numero delle modalità di risposta e  $F_i$  è la frequenza relativa cumulata delle risposte a ogni singola domanda.

Tale indicatore, compreso tra 0 e 10, ha il pregio di tenere conto sia del valore medio sia della variabilità della grandezza misurata. Assume il valore 0 nel caso in cui tutti gli studenti sono concordi sulla modalità '1', mentre assume il valore 10 nel caso in cui tutti gli studenti sono concordi sulla modalità '10'.

L'IQ non è quindi una percentuale e non indica la media aritmetica dei valori ottenuti nelle singole domande. Ad esempio, supponiamo due casi con lo stesso valore medio ma risposte diverse. In un caso il 50% delle risposte si concentra sul valore 3 e il rimanente 50% sul valore 8, la media aritmetica è pari a 5,5 mentre IQ vale 6,3. Nel secondo caso il 50% delle risposte si

<sup>1</sup> E' un indice di dissomiglianza fra variabili ordinali tratto da Capursi, V.; Librizzi, L. (2008) La qualità della didattica: indicatori semplici o composti, in Dottor Divago(a cura di Capursi V., Ghellini G.), pp 149-167, Collana RIV, Franco Angeli, Milano

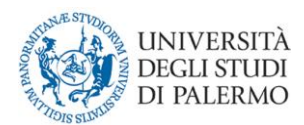

concentra sul valore 1 e il rimanente 50% sul valore 10, stessa la media aritmetica, 5,5, ma IQ vale 5.

Tale comportamento trova una giustificazione nella tendenza di IQ ad assumere un maggiore valore quando le risposte sono più vicine tra loro a parità di valore.

Al fine di favorire una migliore rappresentazione visiva e di confronto con il CdS, la scheda di valutazione mostra un diagramma a "radar" dove viene raffigurato l'indice di qualità delle domande relative all'insegnamento e quelle complessive di tutti gli insegnamenti del CdS.

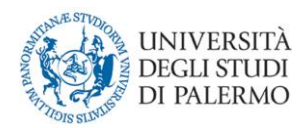

### **PUBBLICAZIONE DEI RISULTATI**

<span id="page-13-0"></span>Dopo la chiusa della rilevazione, le risposte degli studenti sono aggregate in schede di insegnamento e di Corso di Studio, mentre le risposte dei docenti per Corso di Studio.

In particolare:

- Le schede di Corso di Studio sono trasmesse all'ANVUR entro il 30 settembre e allegate alle schede SUA-CDS;
- Le Commissioni Paritetiche, per l'A.A. 2018/2019 le schede degli insegnamenti, dei Corsi di Studio e dell'autovalutazione dei docenti sono state inviate il 10 ottobre per procedere alla compilazione della relazione annuale;
- Le schede dei Corsi di Studio e degli insegnamenti sono pubblicate dal 5 novembre nelle apposite sezioni dei siti dei Corsi e nelle pagine personali dei docenti. Non sono pubblicate le schede di insegnamento con un numero di rispondenti minore di 5 o quelle per cui il titolare ha espresso il diniego alla pubblicazione;
- Il Nucleo di Valutazione, entro il 30 aprile del 2020 redige una relazione sull'Opinione degli Studenti sulla Didattica, la pubblicha e la trasmette all'ANVUR. E' possibile consultare le relazioni già pubbliche al seguente link:

[http://www.unipa.it/ateneo/nucleodivalutazione/Attivita/documenti](http://www.unipa.it/ateneo/nucleodivalutazione/Attivita/documenti-esitati/previsti-dalla-normativa/opinionestudenti.html)[esitati/previsti-dalla-normativa/opinionestudenti.html](http://www.unipa.it/ateneo/nucleodivalutazione/Attivita/documenti-esitati/previsti-dalla-normativa/opinionestudenti.html)

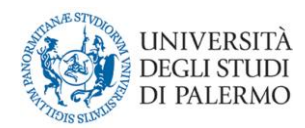

### <span id="page-14-0"></span>**COME ESPRIMERE IL DINIEGO ALLA PUBBLICAZIONE**

Le Schede Docenti sono pubblicate automaticamente a partire dal 4 Novembre, secondo il principio del silenzio assenso.

Nel caso in cui si voglia negare il consenso alla pubblicazione, è necessario aprire la pagina "Schede di valutazione personali" ove si trova una colonna "presto il consenso", come da figura seguente.

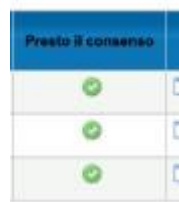

Per modificare lo stato della pubblicazione bisogna cliccare sul cerchietto verde, visualizzando cosi il simbolo in rosso (nega il consenso).

Dopo il termine, nella colonna "Presta il consenso", apparirà il simbolo del *divieto di accesso* e le schede saranno definitivamente pubblicate sulla pagina "Schede di valutazione personali" del portale UNIPA.

Qui di seguito l'immagine della legenda posta in fondo alla pagina con tutti i simboli che possono essere presenti nella colonna "Presta il consenso".

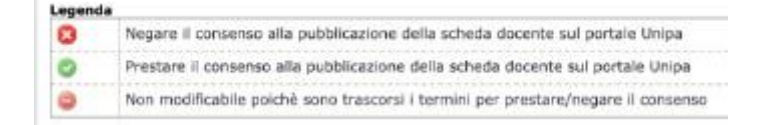